### Cochlear<sup>™</sup> Ghid rapid pentru teleasistenţa Nucleus® CR230

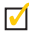

Pornirea

 $\blacktriangledown$ Instructiuni scurte

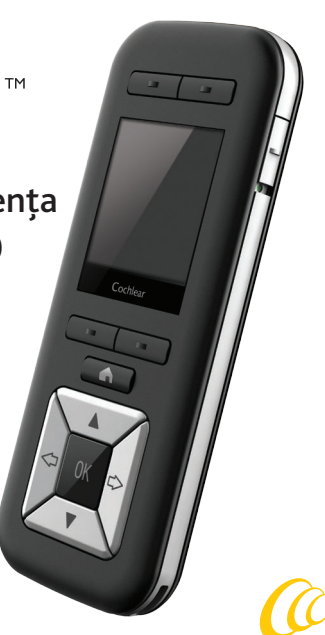

Cochlear<sup>®</sup>

Hear now. And always

# Descriere

Folositi teleasistenta Cochlear™ Nucleus® CR230 pentru controlul şi monitorizarea procesorului de sunet Cochlear Nucleus CP910, CP920 sau Kanso (CP950).\* Dacă sunteti un pacient cu implanturi bilaterale, teleasistenta dumneavoastră poate controla ambele procesoare.

\* Nu toate produsele sunt aprobate în toate ţările.

NOTĂ Informaţii suplimentare şi avertizări în *Ghidul de utilizare al teleasistenţei CR230*.

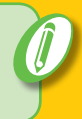

### Teleasistența CR230

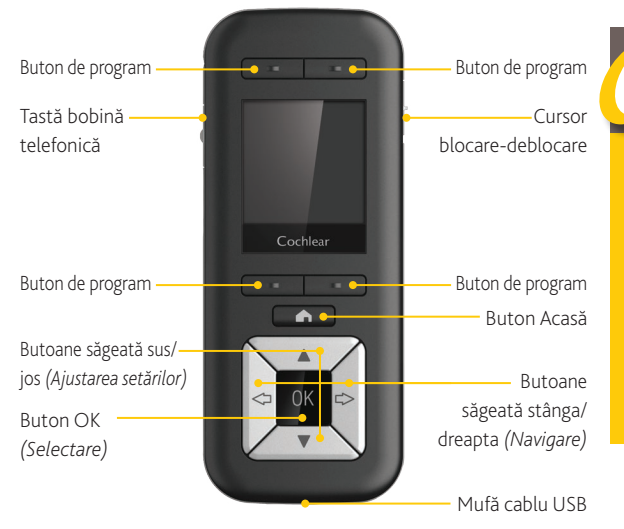

**DESCRIERE**

### Navigarea

**SCAN**

Cochlea

**VOLUM** ĥ

.......

Cochlear

OK

**NOTĂ** Este posibil ca teleasistenţa

**SENSIBILITATE** 

 $\overline{\phantom{a}}$ 

Cochlear

OK

 $12$ 

Folosiţi butoanele săgeată stânga şi dreapta pentru deplasarea între ecrane.

#### **4** TELEASISTENŢA NUCLEUS® CR230

dumneavoastră să afişeze ecrane diferite, în funcție de modul în care este configurată.

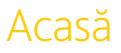

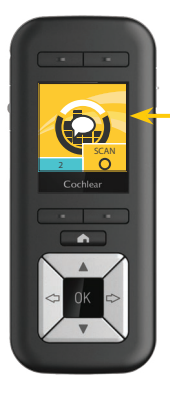

Folosiţi butonul Acasă pentru a reveni la ecranul Acasă.

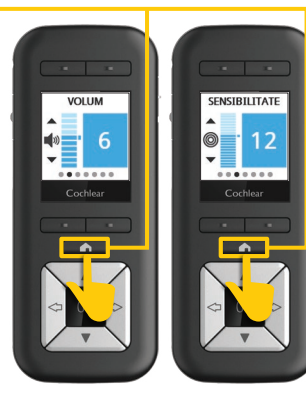

**DESCRIERE**

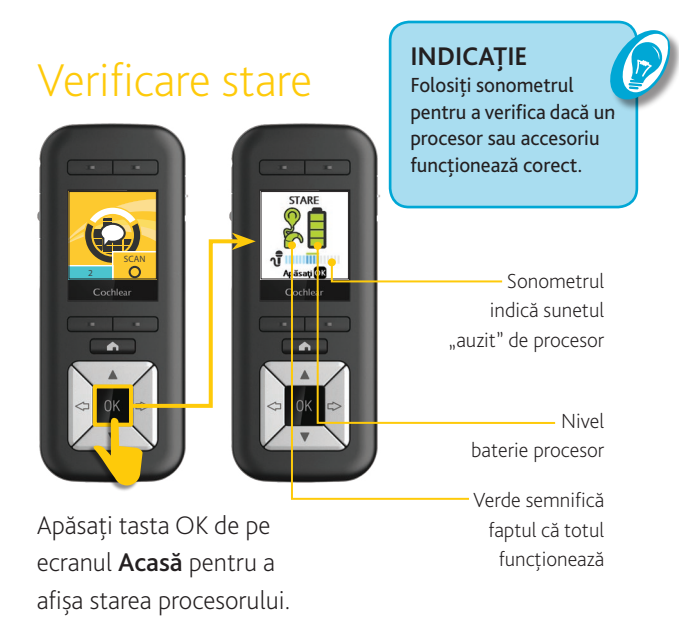

**6** TELEASISTENŢA NUCLEUS® CR230

### Activare

Teleasistenţa dumneavoastră va trece în "stare de inactivitate" dacă nu este utilizată. Apăsaţi orice buton pentru "activarea" sa din nou.

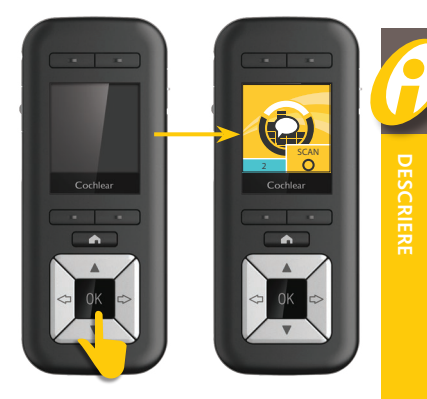

### Încărcarea bateriei

Există trei opțiuni pentru încărcare:

**A** Utilizaţi dispozitivul SAU **B** pentru încărcarea acumulatorilor Cochlear™ Nucleus® si setul de încărcare a acumulatorilor Cochlear™ Nucleus®.

Utilizaţi setul de încărcare Cochlear™ Nucleus® seria CR200.

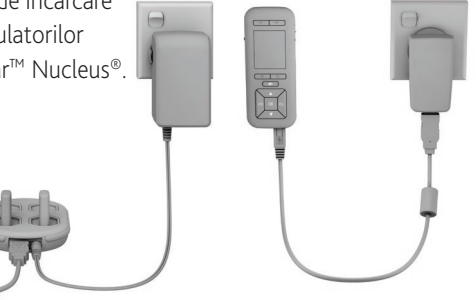

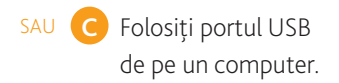

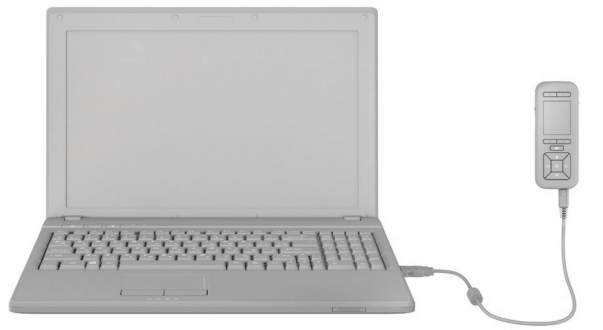

GHID RAPID **9**

**PUTERE** 

### Pornirea

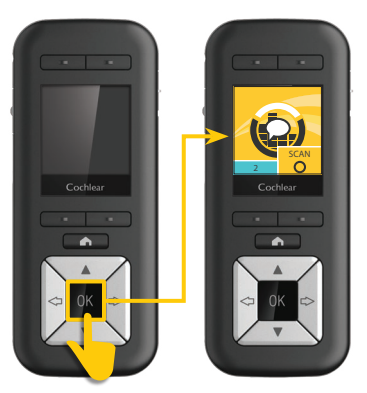

#### Apăsaţi şi menţineţi tasta OK pentru pornire.

**10** TELEASISTENŢA NUCLEUS® CR230

### Oprirea

Cochlear

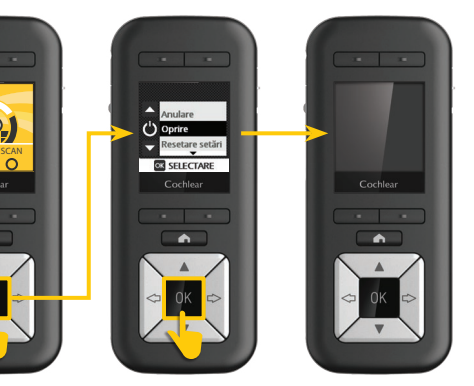

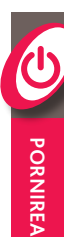

Apăsaţi şi ţineţi apăsată tasta OK.

Selectați Oprire.

GHID RAPID **11**

### Blocarea şi deblocarea

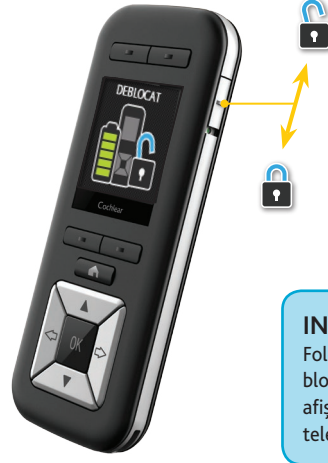

Cursor blocaredeblocare Glisaţi în sus pentru deblocare, în jos pentru blocare.

#### **INDICAŢIE**

Folositi cursorul de blocare-deblocare pentru afişarea nivelului bateriei teleasistentei dumneavoastră.

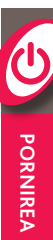

#### GHID RAPID **13**

### Schimbarea programelor

Medicul dumneavoastră poate configura până la patru programe. Folositi butoanele de program pentru comutarea între programe.

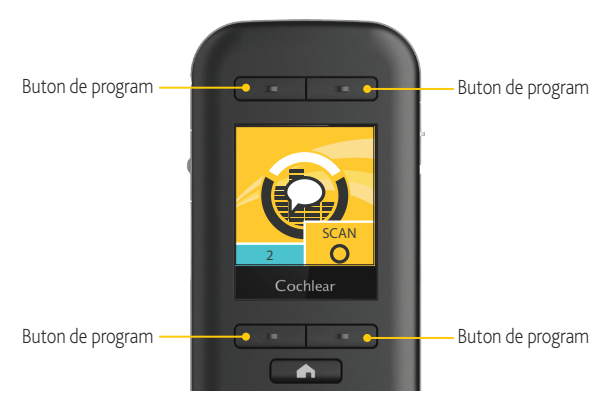

#### **14** TELEASISTENŢA NUCLEUS® CR230

### Modificarea setărilor

Folositi butoanele săgeată sus și jos pentru reglarea setărilor, cum ar fi volumul, sensibilitatea, joase și înalte (aşa cum este configurat de medicul dumneavoastră).

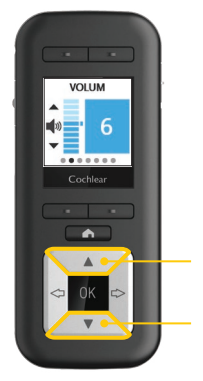

Butonul săgeată jos Butonul săgeată sus

#### **INDICAŢIE**

Reglaţi volumul (sau sensibilitatea, dacă este configurat) direct de pe ecranulAcasăprin apăsarea butoanelor săgeată sus sau săgeată jos.

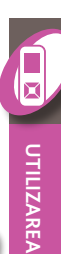

GHID RAPID **15**

### Programul SCAN

Programul SCAN (dacă este configurat de medicul dumneavoastră) detectează şi vă reglează automat procesorul la mediul sonor actual.

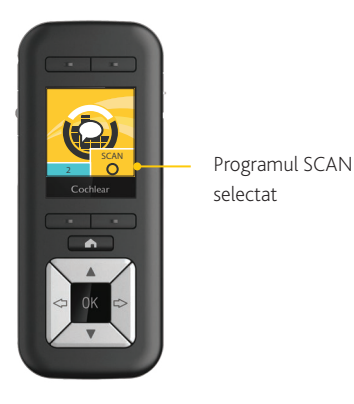

### Pictogramele programului SCAN

#### Pictogramele programului SCAN vă prezintă mediul sonor actual.

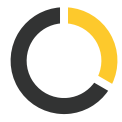

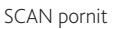

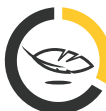

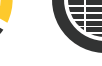

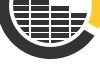

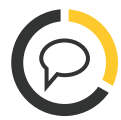

Zgomot Vorbire

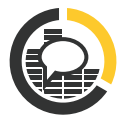

Vorbire în zgomot

Silentios

Vânt

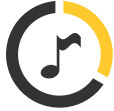

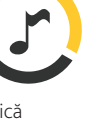

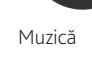

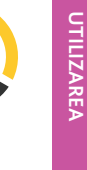

GHID RAPID **17**

### Accesorii wireless

Atunci când un accesoriu wireless Cochlear (mini microfon sau streamer TV) este pus în pereche cu procesorul dumneavoastră, folosiți teleasistența pentru a porni şi a opri transmiterea semnalului audio.

 $1x$ Pornit

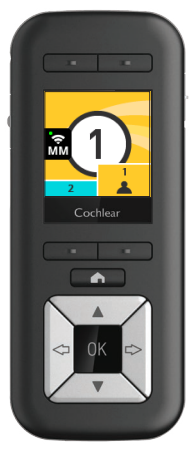

#### Pornirea

Apăsaţi lung tasta bobinei telefonice o dată pentru a porni mini microfonul sau streamerul TV.

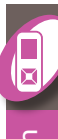

UTILIZAREA **UTILIZAREA**

**NOTĂ** 

Utilizaţi comenzile de pe clema pentru telefon pentru a efectua și primi apeluri.

#### **2** Utilizaţi doar baterii de

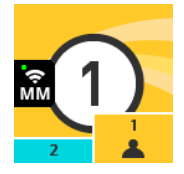

Mini microfonul pornit Mini microfonul transmite semnale audio procesorului dumneavoastră.

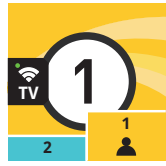

#### Streamerul TV pornit

Streamerul TV transmite semnale audio procesorului dumneavoastră.

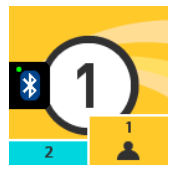

Clema pentru telefon pornită Clema pentru telefon transmite semnale audio procesorului dumneavoastră.

 $1x$ Oprit

**3**

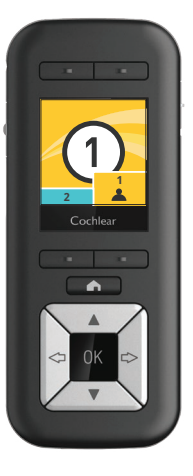

#### Oprirea

Apăsaţi lung tasta bobinei telefonice o dată pentru a opri mini microfonul sau streamerul TV.

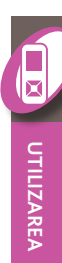

### Conectarea accesoriilor audio

În cazul în care conectati un accesoriu audio la procesorul dumneavoastră, acesta transmite imediat sunet procesorului dvs.

De asemenea, puteţi folosi telecomanda pentru a opri accesoriul şi a-l porni din nou.

 $1x$ Pornit

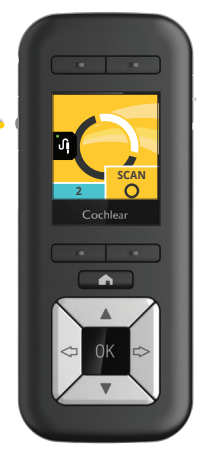

#### Pornirea

Apăsaţi o dată scurt tasta bobinei telefonice pentru pornirea accesoriului audio de conectare.

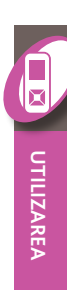

#### **2** Utilizaţi doar baterii de

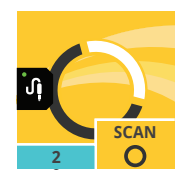

Accesoriu audio de conectare pornit Accesoriul audio de conectare transmite semnale audio procesorului dumneavoastră.

 $1x$ Oprit

**3**

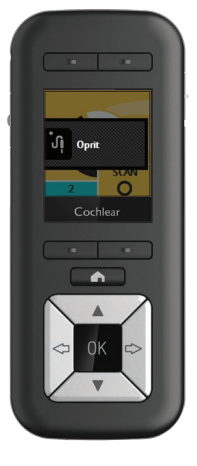

#### Oprirea

Apăsaţi o dată scurt tasta bobinei telefonice pentru oprirea accesoriului audio de conectare.

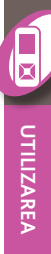

### Telebobină

Ascultați semnale audio și auziți voci la telefon cu bobina telefonică. Medicul dumneavoastră vă poate configura procesorul pentru a avea comutare manuală sau automată a bobinei telefonice (dacă este disponibilă). Comutarea automată a bobinei telefonice detectează automat semnalul bobinei telefonice oricând utilizaţi un telefon compatibil cu bobina telefonică sau dacă vă aflaţi în raza de actiune a unei semnal audio.

 $1x$ Telebobină

**1**

 $2x$ Comutare automată a bobinei telefonice

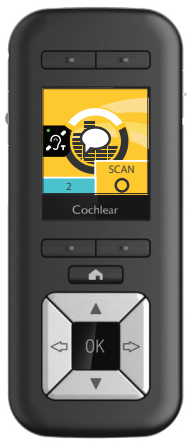

#### Pornirea

#### bobinei telefonice

Apăsați o dată scurt tasta bobinei telefonice pentru pornirea bobinei telefonice.

Comutare automată a bobinei telefonice Apăsaţi de două ori scurt tasta bobinei telefonice pentru pornirea comutării automate a bobinei telefonice.

**UTILIZAREA**

UTILIZAREA

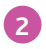

#### Utilizaţi doar baterii de

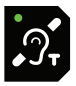

Bobină telefonică pornită Bobina telefonică este activă pe procesorul dumneavoastră.

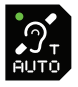

#### Comutare automată a bobinei telefonice pornită (receptionare) Comutarea automată a bobinei telefonice este pornită, iar procesorul dumneavoastră se află în raza de

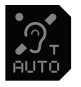

Comutare automată a bobinei telefonice pornită (aşteptare)

actiune și detectează un semnal

audio sau un telefon.

Comutarea automată a bobinei telefonice este pornită, însă procesorul dumneavoastră nu detectează un semnal audio sau un telefon.

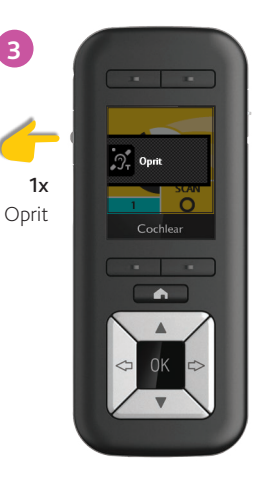

#### Oprirea

Apăsaţi o dată scurt tasta bobinei telefonice pentru oprirea bobinei telefonice sau a comutării automate a bobinei telefonice.

### Modul Avansat

Teleasistenta dumneavoastră este setată predefinit pe modul Simplu. Dacă este necesar, puteți comuta pe modul Avansat pentru ajustarea setărilor pe procesorul și pe teleasistenţa dumneavoastră.

Pentru accesarea modului Avansat:

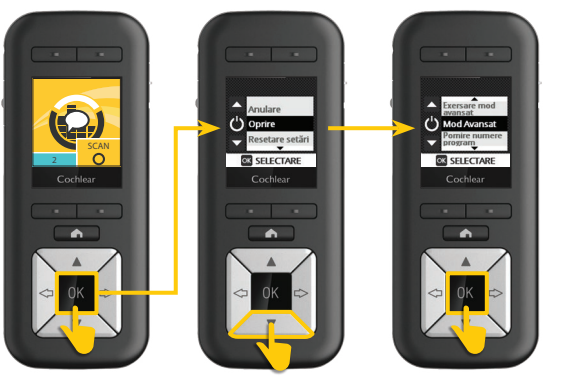

**UTILIZAREA**

UTILIZAREA

Apăsaţi şi ţineţi apăsată tasta OK.

Dacă apare meniul, Apăsaţi tasta OK. apăsaţi săgeata jos pentru a evidenţia Mod Avansat.

### Modificarea setărilor avansate

Dacă este necesar, puteți folosi modul Avansat pentru reglarea setărilor avansate. Pentru resetarea setărilor consultaţi [Resetarea procesorului](#page-35-0) la pagina [36](#page-35-0).

Pentru modificarea setărilor avansate:

#### **NOTĂ**

La reglarea setărilor, apăsați de două ori butonul Acasă dacă doriti să reveniţi la ecranul Acasă.

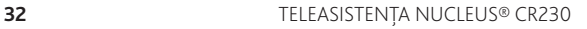

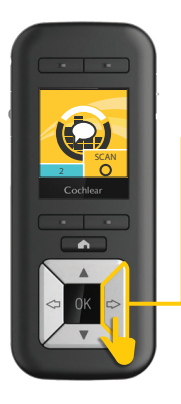

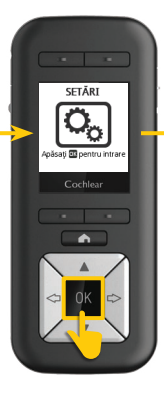

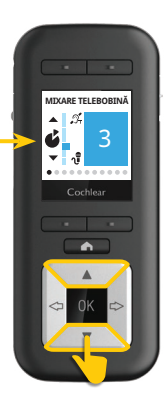

UTILIZAREA **UTILIZAREA**

Folosiţi butonul săgeată dreapta pentru a naviga la ecranul Setări. Apăsaţi tasta OK pentru accesarea setărilor avansate.

Folosiţi butoanele săgeată sus şi jos pentru reglarea setărilor.

## Împerecherea

Punerea în pereche permite ca două dispozitive să comunice unul cu altul. De obicei, medicul dumneavoastră vă va pune în pereche teleasistenta înaintea primei utilizări, dar este posibil să fie necesară punerea în pereche de către dumneavoastră (de ex. dacă primiţi o teleasistenţă de schimb).

Dacă teleasistența dumneavoastră afişează un ecran Procesorul nu este în pereche:

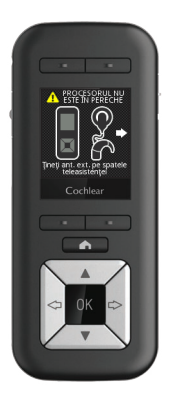

**NOTĂ** Dacă sunteți un utilizator bilateral trebuie să repetați etapele 1 şi 2 pentru al doilea procesor de sunet.

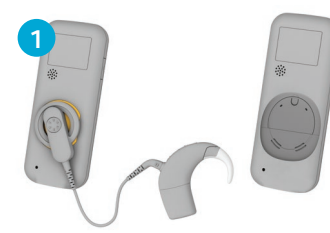

Puneți emițătorul/procesorul pe spatele teleasistenței dumneavoastră. *Asiguraţi-vă că procesorul dumneavoastră este pornit.* Apăsaţi butonul OK.

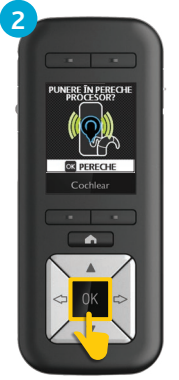

**DEPANAREA**

DEPANAREA

GHID RAPID **35**

### <span id="page-35-0"></span>Resetarea procesorului

Dacă este necesar, vă puteți folosi teleasistența pentru resetarea procesorului la setările realizate de medicul dumneavoastră.

Pentru resetarea setărilor procesorului:

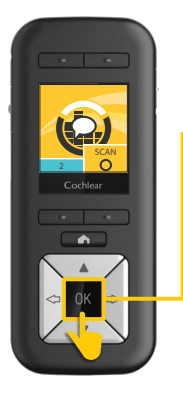

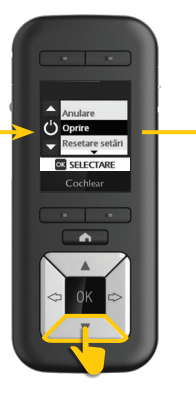

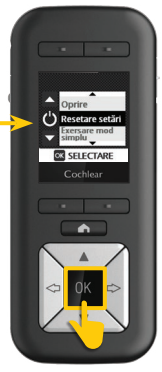

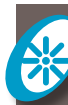

Apăsaţi şi ţineţi apăsată tasta OK. Dacă apare meniul, apăsaţi săgeata jos pentru a evidenția Resetare setări.

Apăsaţi butonul OK.

# Note

**38** TELEASISTENȚA NUCLEUS® CR230

# Note

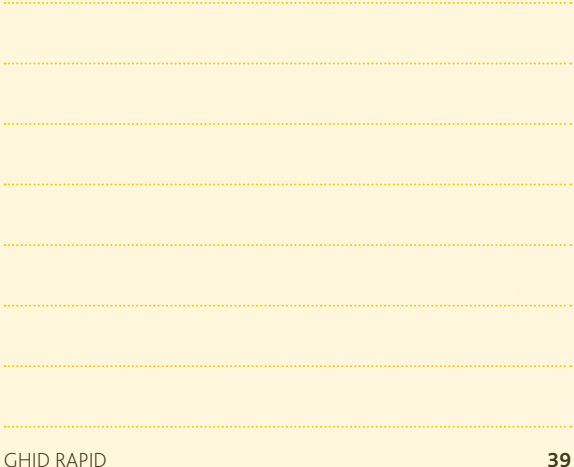

#### **M** Cochlear Ltd (ABN 96 002 618 073) 1 University Avenue, Macquarie University, NSW 2109, Australia Tel: +61 2 9428 6555 Fax: +61 2 9428 6352 Cochlear Ltd (ABN 96 002 618 073) 14 Mars Road, Lane Cove, NSW 2066, Australia Tel: +61 2 9428 6555 Fax: +61 2 9428 6352 Cochlear Americas 13059 E Peakview Avenue, Centennial, CO 80111, USA Tel: +1 303 790 9010 Fax: +1 303 792 9025 ECREPL Cochlear Deutschland GmbH & Co. KG. Karl-Wiechert-Allee 76A, 30625 Hannover, Germany Tel: +49 511 542 770 Fax: +49 511 542 7770 **株式会社日本コクレア**(Nihon Cochlear Co Ltd) 〒113-0033 東京都文京区本郷2-3-7 お茶の水元町ビル Tel: +81 3 3817 0241 Fax: +81 3 3817 0245

#### **www.cochlear.com**

Cochlear, Hear now. And always, Nucleus şi logo-ul de formă eliptică sunt mărci comerciale sau mărci comerciale înregistrate ale Cochlear Limited. © Cochlear Limited 2016

Hear now. And always

415925 ISS4 Romanian translation of 402635 ISS8 APR16